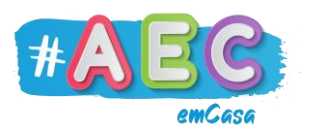

## **Guia Word 2**

## **"**Criar e guardar um documento"

Para criarmos um documento no Word, primeiro, abrimos o Word e depois clicamos em "Documento em branco".

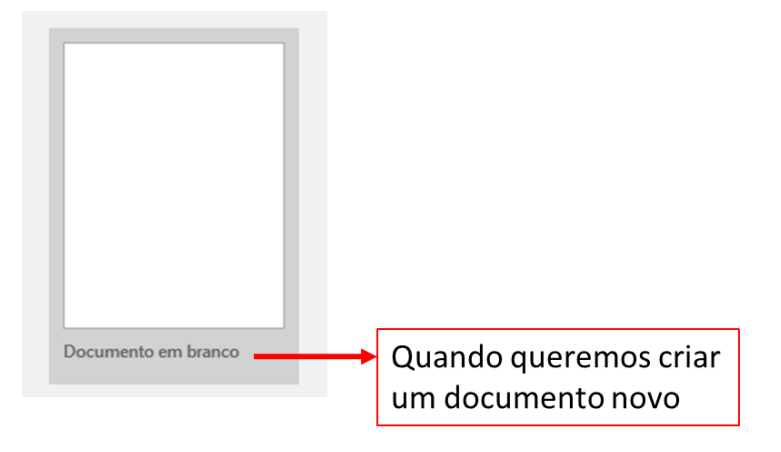

Não te esqueças de guardar o teu documento e de lhe dar um nome adequado, para que saibas o conteúdo do documento sem o precisares de abrir.

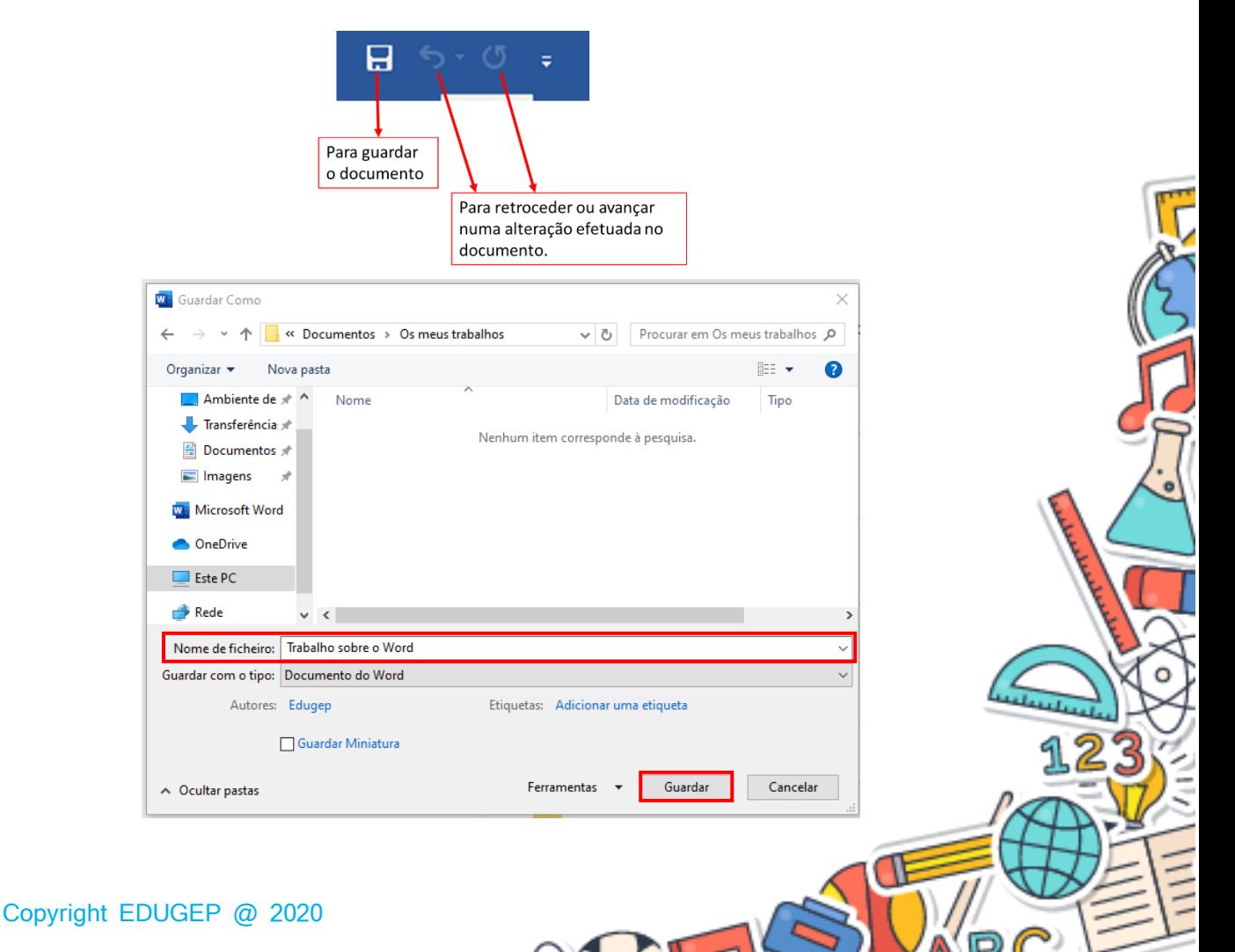

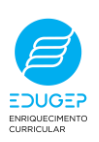